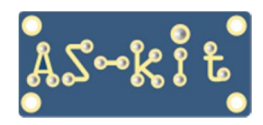

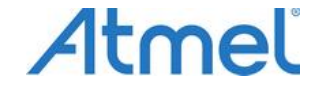

**Программаторы ASxx** 

## **Установка параметров COM-порта в программаторах серии ASxx**

В программаторах семейства ASxx используются микросхемы-конвертеры интерфейсов USB-COM (USB to UART Bridge Controller) производства компании Silicon Labs. Вначале, в 2002 - 2005 гг. это была микросхема CP2101, в период 2005 - 2017 гг. – микросхема CP2102, а с марта 2018 г. используется более современная – CP2104. Ниже рассмотрены отличия в работе этих микросхем.

Операционная система Windows при подключении нового девайса к порту USB анализирует параметры этого устройства, в частности, значения VID (Vendor ID), PID (Product ID) и Serial Number. Для каждого набора параметров выделется собственный номер виртуального COM-порта в диапазоне 1 - 255.

Если подключенное устройство определено как новое, ему присвается первый свободный номер виртуального COM-порта, который закрепляется за этим устройством.

## **Микросхемы CP2101 и CP2102 (программаторы AS3M и AS-4)**

Микросхемы имеют идентичные значения VID и PID, 10C4 и EA60 соответственно. Также на фабрике всем микросхемам установлен одинаковый серийный номер – 0001. Он прописан в поле Serial Number, как это представлено на скриншоте ниже.

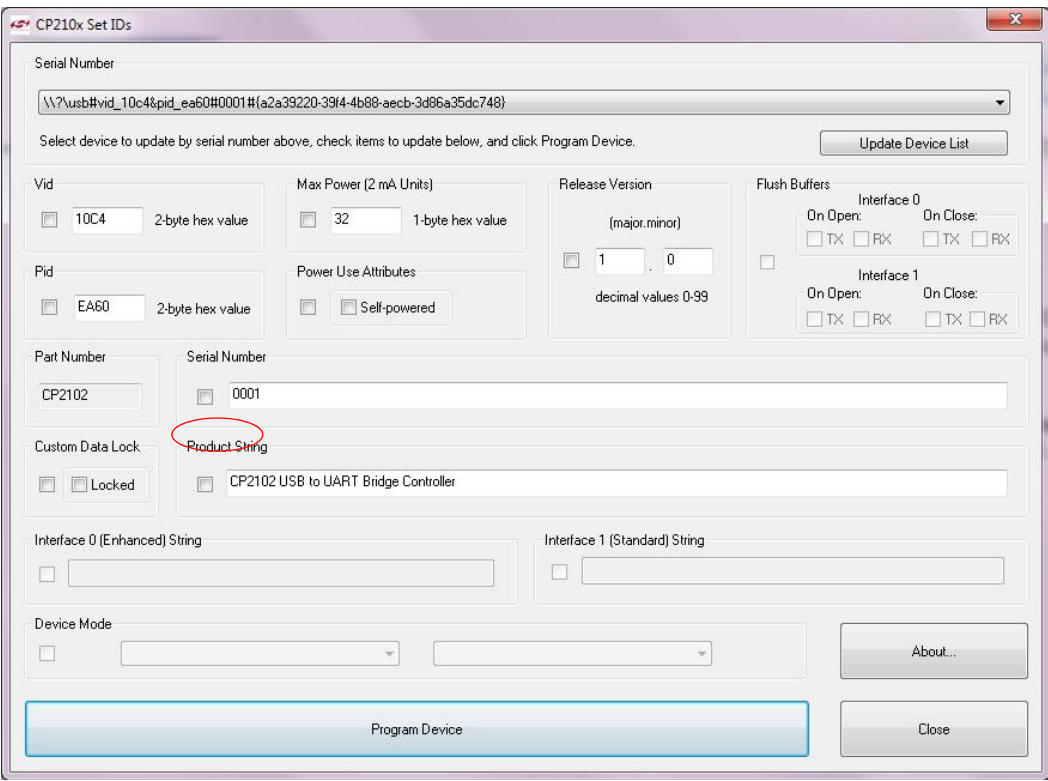

Описанная специфика не имеет значения, если с конкретным компьютером используется один экземпляр программатора. Как было описано выше, при первом подключении Windows назначает номер виртуального COM-порта, который будет использован при дальнейших подключениях.

Соответственно, полученный номер COM-порта устанавливается в настройках программы ASISP, и при каждом запуске программы используется сохраненное значение.

Если с данным компьютером используется несколько внешних устройств с микросхемами CP2101/CP2102, возникает неоднозначность, так как Windows "не знает", какое из устройств подключается в данный момент.

Например, есть такая ситуация. С компьютером используется программатор AS-4 и плата AS-megaCU (на ней также есть микросхема CP2102). Изначально к компьютеру был подключен программатор, и ему был

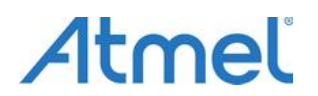

## **Программаторы ASxx**

присвоен порт COM3. Затем к этому компьютеру подключили плату AS-megaCU, и она получила номер порта COM4. В следующий раз к компьютеру сначала подключили плату AS-megaCU, ей выдается порт COM3. Программатор AS-4, который подключен следом, получает порт COM4. В итоге, приходится перенастраивать установки портов в программе, которая работает с платой AS-megaCU, а также в программе ASISP. Чтобы избежать лишних действий, нужно запомнить и соблюдать порядок подключения устройств к компьютеру. Если устройств больше, чем два, придется писать памятку-инструкцию с описанием порядка подключения.

На самом деле, есть стандартный способ "разрулить" данную проблему. Нужно присвоить каждому устройству свой серийный номер, например, программатору оставить номер 0001, плате AS-megaCU дать номер 0002 и так далее. В таком случае, каждое устройство при первом подключении получает уникальный номер COM-порта, который будет использоваться в дальнейшем, независимо от очередности подключения. Микросхема CP2102 имеет на кристалле перезаписываемое ПЗУ, поэтому операцию смены серийного номера можно проводить многократно.

Процедура смены серийного номера устройства производится с помощью программы CP210xSetIDs.exe. Архив программы можно загрузить отсюда: **[https://www.as-kit.ru/asisp-program/asisp\\_archive](https://www.as-kit.ru/asisp-program/asisp_archive).** 

## **Микросхема CP2104 (программаторы AS3E и AS4E)**

В отличие от CP2101/CP2102, микросхемы CP2104 поставляются с уже прописанным уникальным серийным номером. Таким образом, вышеописанная проблема решена автоматически. Следует отметить, что ПЗУ микросхемы CP2104, в отличие от микросхемы CP2102, можно модифицировать только один раз, после чего доступ к перезаписи содержимого этого ПЗУ блокируется.

Есть ситуация, когда наличие уникального серийного номера усложняет жизнь пользователю. Например, требуется запрограммировать партию плат с AVR-контроллером, в которых используется микросхема CP2104. При подключении к компьютеру очередной платы Windows увидит новый девайс и добросовестно присвоит плате новый номер COM-порта, что каждый раз влечет за собой изменение установок номера COM-порта в программе ASISP, которая загружает прошивку в AVR-контроллер.

В таком случае, можно запретить Windows назначать новые номера портов для изделий с микросхемой CP2104. Это делается добавлением в реестр Windows следующей строки:

**HKEY\_LOCAL\_MACHINE\SYSTEM\CurrentControlSet\Control\UsbFlags\IgnoreHWSerNum10C4EA60**  Для этого нужно кликнуть правой кнопкой мыши на папке "usbflags" и выбрать New-> Binary Key. Затем изменить имя строки на **IgnoreHWSerNum10C4EA60** и установить значение параметра **Binary Key** 01.

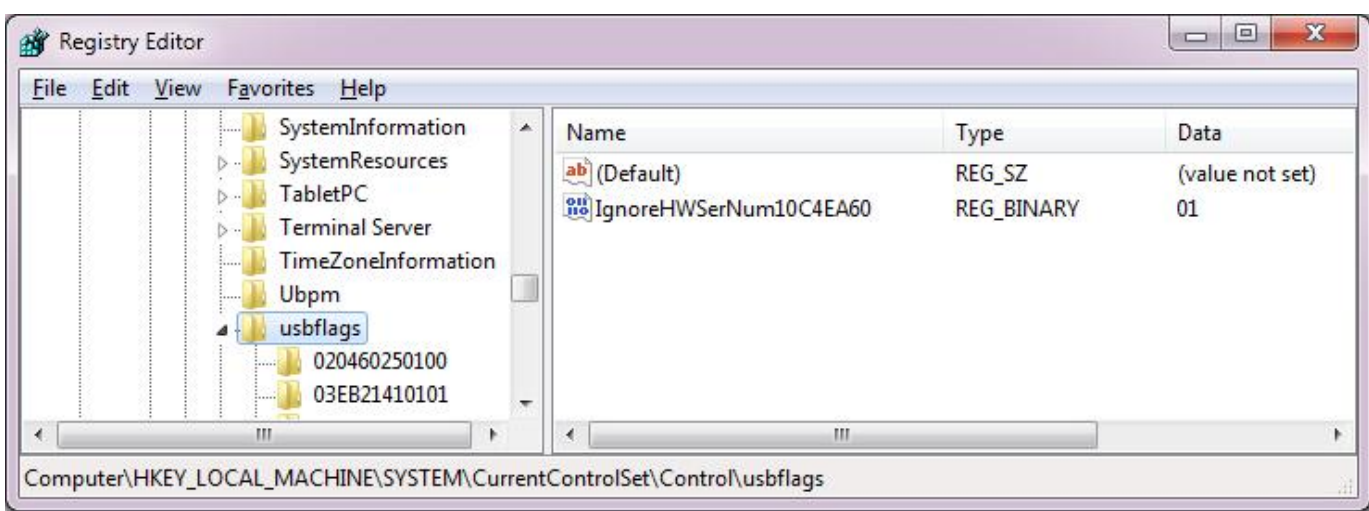

**Замечание**: рекомендуется использовать предложенный метод на компьютерах с портами USB 2.0. Метод может не работать на компьютерах с портами USB3, особенно, если USB3 не встроен в чипсет, а реализован на выделенном контроллере.